# Configurazione di un indirizzo IP di gestione sugli switch Catalyst 4500/4000, 5500/5000, 6500/6000 e Catalyst a configurazione fissa

#### Sommario

[Introduzione](#page-0-0) **[Prerequisiti](#page-0-1) [Requisiti](#page-0-2)** [Componenti usati](#page-1-0) **[Convenzioni](#page-1-1)** [Interfacce di gestione Catalyst 4500/4000, 5500/5000 e 6500/6000](#page-1-2) [Configurazione dell'interfaccia sc0 sugli switch Catalyst 4500/4000, 5500/5000 e 6500/6000 con](#page-3-0) **[CatOS](#page-3-0)** [Configurazione dell'interfaccia SLIP \(sl0\) sugli switch Catalyst 4500/4000, 5500/5000 e 6500/6000](#page-5-0) [con CatOS](#page-5-0) [Configurazione della Management Ethernet Interface \(me1\) su uno switch Catalyst 4500/4000 con](#page-6-0) **[CatOS](#page-6-0)** [Configurazione di un'interfaccia di gestione per gli switch Catalyst serie 4500/4000 con software](#page-9-0) [Cisco IOS](#page-9-0) [Configurazione di un'interfaccia di gestione per uno switch Catalyst 6500/6000 con software Cisco](#page-12-0) [IOS](#page-12-0) [Configurazione di un'interfaccia di gestione per gli switch Catalyst L2 a configurazione fissa](#page-14-0) [Configurazione di un'interfaccia di gestione per gli switch serie 3550 e 3750](#page-15-0) [Informazioni correlate](#page-18-0)

## <span id="page-0-0"></span>Introduzione

In questo documento viene descritto come configurare un indirizzo IP di gestione sugli switch Catalyst serie 4500/4000, 5500/5000 e 6500/6000 con software Catalyst OS (CatOS) e Cisco IOS®. Questo documento include anche gli switch Catalyst a configurazione fissa, che eseguono solo il software Cisco IOS e includono gli switch serie 2900/3500XL, 2940, 2950, 2955, 2970, 3550 e 3750. Se si desidera gestire lo switch da una stazione di gestione remota compatibile con TCP/IP, è necessario un indirizzo IP. uno switch che deve essere gestito da un terminale VT100 sulla porta della console non richiede un indirizzo IP.

## <span id="page-0-1"></span>**Prerequisiti**

#### <span id="page-0-2"></span>**Requisiti**

Cisco raccomanda una conoscenza preliminare degli argomenti trattati in questa sezione.

Gli switch Catalyst 4500/4000, 5500/5000, 6500/6000 con CatOS sono switch di layer 2 (L2). Gli switch Catalyst a configurazione fissa 2900/3500XL, 2940, 2950, 2955 e 2970 sono anche switch L2. Il protocollo TCP/IP su uno switch L2 ha solo scopo di gestione. I dati che passano attraverso lo switch possono avere indirizzi di layer 3 (L3), ad esempio IP, Internetwork Packet Exchange (IPX), AppleTalk e così via. Tuttavia, lo switch usa solo l'indirizzo MAC di dati per determinare da dove è arrivato il traffico e quali porte devono ricevere i dati. Gli switch L2 ignorano gli indirizzi L3 quando inoltrano i dati.

Gli switch Catalyst serie 6500/6000, 4500/4000 e 3550/3750 con software Cisco IOS sono router o switch L3 e possono utilizzare qualsiasi interfaccia per la gestione. È possibile configurare l'interfaccia di gestione in uno dei modi seguenti:

- Come interfaccia logica, come interfaccia di loopback
- Come porta di accesso L2 in una VLAN di gestione
- Come interfaccia L3 con indirizzo IPNota: questo è lo stesso modo in cui si configura l'interfaccia su un router Cisco.

Gli switch Catalyst oggetto di questo documento hanno le seguenti interfacce di gestione:

- Gli switch Catalyst serie 5500/5000 e 6500/6000 con Supervisor Engine con CatOS hanno due interfacce di gestione IP configurabili:Interfaccia in-band (sc0)Interfaccia SLIP (Serial Line Internet Protocol) (sl0)
- Gli switch Catalyst 4500/4000 con Supervisor Engine e con CatOS dispongono di tre interfacce di gestione IP configurabili. L'interfaccia aggiuntiva è denominata interfaccia Ethernet di gestione (me1).
- Gli switch Catalyst L2 a configurazione fissa con software Cisco IOS hanno solo un'interfaccia di gestione IP configurabile, che per impostazione predefinita è l'interfaccia VLAN 1.
- Gli switch puri di layer 2 possono avere solo un'interfaccia VLAN attiva alla volta. Questa viene chiamata VLAN di gestione (in IOS) o interfaccia sc0 (in CatOS). Lo scopo principale di questa interfaccia è la gestione (telnet, SNMP, ecc.). Se lo switch è uno switch di layer 3, è possibile configurare più VLAN e instradare l'interfaccia. uno switch L3 può gestire più IP, quindi non vi è alcuna VLAN di gestione specifica sullo switch.
- Gli switch Catalyst serie 3550/3750 con software Cisco IOS possono usare qualsiasi interfaccia per la gestione.

#### <span id="page-1-0"></span>Componenti usati

Il documento può essere consultato per tutte le versioni software o hardware.

Le informazioni discusse in questo documento fanno riferimento a dispositivi usati in uno specifico ambiente di emulazione. Su tutti i dispositivi menzionati nel documento la configurazione è stata ripristinata ai valori predefiniti. Se la rete è operativa, valutare attentamente eventuali conseguenze derivanti dall'uso dei comandi.

#### <span id="page-1-1"></span>**Convenzioni**

Per ulteriori informazioni sulle convenzioni usate, consultare il documento [Cisco sulle convenzioni](//www.cisco.com/en/US/tech/tk801/tk36/technologies_tech_note09186a0080121ac5.shtml) [nei suggerimenti tecnici.](//www.cisco.com/en/US/tech/tk801/tk36/technologies_tech_note09186a0080121ac5.shtml)

## <span id="page-1-2"></span>Interfacce di gestione Catalyst 4500/4000, 5500/5000 e

#### 6500/6000

L'interfaccia sc0 è un'interfaccia di gestione interna collegata al fabric di switching. L'interfaccia sc0 svolge tutte le funzioni di una normale porta dello switch, tra cui:

- STP (Spanning Tree Protocol)
- Protocollo CDP (Cisco Discovery Protocol)
- Appartenenza a VLAN (Virtual LAN)

Le interfacce me1 e sl0 sono interfacce di gestione fuori banda che non sono collegate al fabric di switching e non partecipano ad alcuna di queste funzioni.

Quando si configurano l'indirizzo IP, la subnet mask e l'indirizzo di broadcast (e, sull'interfaccia sc0, l'appartenenza della VLAN) dell'interfaccia sc0 o me1, è possibile accedere allo switch tramite Telnet o Simple Network Management Protocol (SNMP). Quando si configura l'interfaccia SLIP (sl0), è possibile aprire una connessione point-to-point allo switch tramite la porta console da una workstation.

se il dispositivo Cisco restituisce i risultati di un comando show interface, è possibile usare lo strumento [Output Interpreter](https://www.cisco.com/cgi-bin/Support/OutputInterpreter/home.pl) (solo utenti [registrati\)](//tools.cisco.com/RPF/register/register.do) per visualizzare i potenziali errori e correggerli.

L'sc0 non dispone di una porta esterna per il collegamento diretto. L'interfaccia, logica all'interno dello switch, è accessibile tramite una delle porte fisiche dello switch. La figura seguente illustra un esempio:

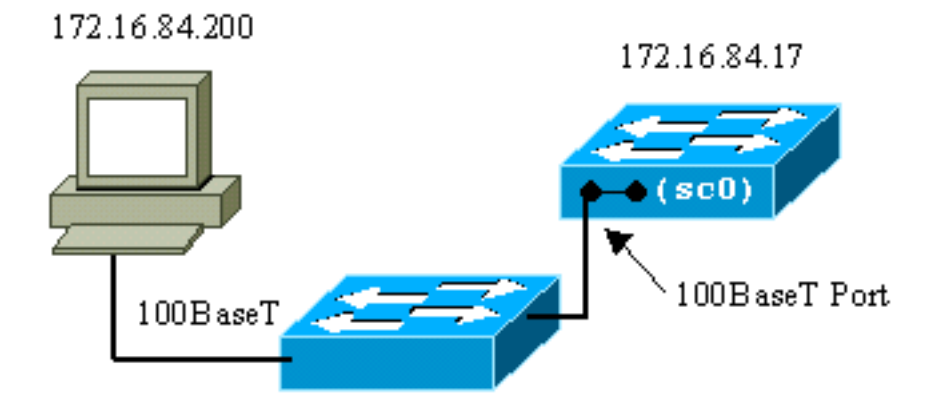

me1 è in realtà una porta Ethernet fisica sul modulo Supervisor Engine sugli switch Catalyst serie 4500/4000. Questa interfaccia viene utilizzata solo per la gestione della rete e non supporta la commutazione di rete.

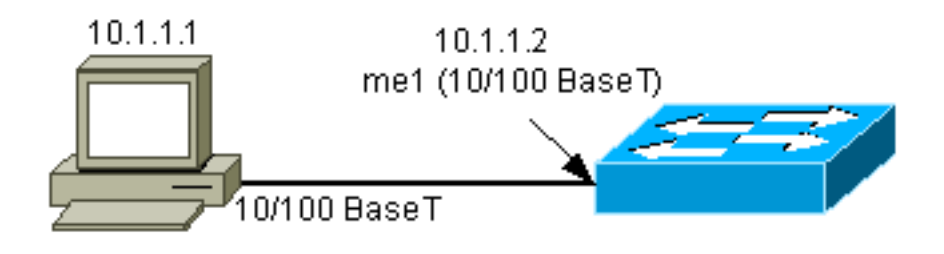

La sl0 utilizza la porta console RS232 come interfaccia fisica. sl0 non può essere utilizzato come console VT100 quando è in modalità SLIP. La figura mostra una connessione SLIP a sl0:

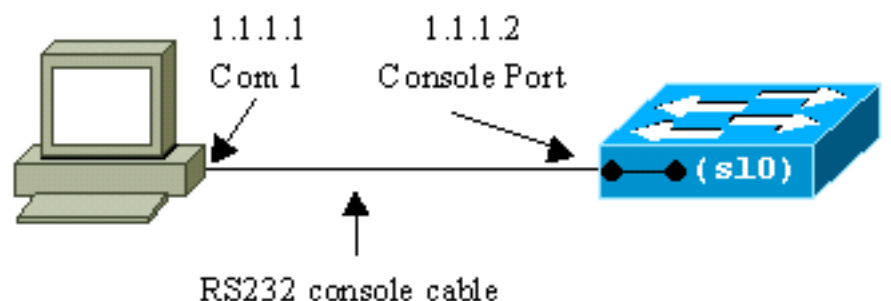

#### <span id="page-3-0"></span>Configurazione dell'interfaccia sc0 sugli switch Catalyst 4500/4000, 5500/5000 e 6500/6000 con CatOS

In questa sezione viene descritto come configurare un indirizzo IP sull'interfaccia sc0 in-band.

- Collegare un terminale alle porte console degli switch.Per ulteriori informazioni su come 1. connettersi alle porte console degli switch Catalyst, consultare il documento sul [collegamento](//www.cisco.com/en/US/products/hw/switches/ps700/products_tech_note09186a008010ff7a.shtml) [di un terminale alla porta console sugli switch Catalyst.](//www.cisco.com/en/US/products/hw/switches/ps700/products_tech_note09186a008010ff7a.shtml)
- 2. Usare il comando <mark>[show interface](//www.cisco.com/en/US/docs/switches/lan/catalyst6500/catos/8.x/command/reference/sh_d_i.html#wpxref26615)</mark> al prompt dello switch per visualizzare lo stato predefinito delle interfacce di gestione.

```
Switch-A> (enable) show interface
  sl0: flags=51<DOWN, POINTOPOINT, RUNNING>
           slip 0.0.0.0 dest 0.0.0.0
  sc0: flags=63<UP, BROADCAST, RUNNING>
           vlan 1 inet 0.0.0.0 netmask 0.0.0.0 broadcast 0.0.0.0
  me1: flags=62<DOWN, BROADCAST, RUNNING>
          inet 0.0.0.0 netmask 0.0.0.0 broadcast 0.0.0.0
   !--- Catalyst 5500/5000 and 6500/6000 series switches !--- do not display the me1
  interface in the output. Switch-A> (enable)
set interface sc0 172.16.84.17 255.255.255.0 172.16.84.255</u> per
  configurare un indirizzo IP per sc0.Il messaggio restituito dall'opzione indica quali parametri
  set interface sc0, non è possibile
  immettere l'indirizzo di broadcast senza la subnet mask dell'indirizzo IP.
  Switch-A> (enable) set interface sc0 172.16.84.17 255.255.255.0 172.16.84.255
  Interface sc0 IP address, netmask, and broadcast set.
  Switch-A> (enable)
  Usare il comando show interface per visualizzare le modifiche.
  Switch-A> (enable) show interface
  sl0: flags=51<DOWN, POINTOPOINT, RUNNING>
           slip 0.0.0.0 dest 0.0.0.0
  sc0: flags=63<UP, BROADCAST, RUNNING>
          vlan 1 inet 172.16.84.17 netmask 255.255.255.0 broadcast 172.16.84.255
  me1: flags=62<DOWN,BROADCAST,RUNNING>
          inet 0.0.0.0 netmask 0.0.0.0 broadcast 0.0.0.0
  Switch-A> (enable)
  Se si immette solo un indirizzo IP dopo il comando set interface sc0 172.16.84.17, la
  maschera predefinita e l'indirizzo di broadcast predefinito per la classe dell'indirizzo vengono
  configurati automaticamente. Di seguito è riportato un esempio:
  Switch-A> (enable) set interface sc0 172.16.84.17
  !--- Notice that neither the mask nor the broadcast address is specified. Interface sc0 IP
  address and netmask set. Switch-A> (enable) Switch-A> (enable) show interface
  sl0: flags=51<DOWN, POINTOPOINT, RUNNING>
          slip 0.0.0.0 dest 0.0.0.0
  sc0: flags=63<UP, BROADCAST, RUNNING>
          vlan 1 inet 172.16.84.17 netmask 255.255.0.0 broadcast 172.16.255.255
  !--- Notice that the switch took the default mask !--- and the broadcast address of class
```
*B.* me1: flags=62<DOWN,BROADCAST,RUNNING> inet 0.0.0.0 netmask 0.0.0.0 broadcast 0.0.0.0 Switch-A> (enable)

Se si immette l'indirizzo IP e la subnet mask dopo il comando set interface sc0, l'indirizzo di broadcast della subnet specifica viene configurato automaticamente.

4. Per modificare la VLAN sull'interfaccia sc0, usare il comando **set interface sc0** *vlan#* per specificare il numero di VLAN. Nota: per impostazione predefinita, l'interfaccia sc0 appartiene alla VLAN 1.Per modificare l'appartenenza di sc0 alla VLAN 2, usare questo comando: Switch-A> (enable) **set interface sc0 2**

**Interface sc0 vlan set.**

Switch-A> (enable)

Nota: prima di usare questo comando, verificare di aver configurato la VLAN 2 sullo switch. La configurazione delle VLAN sugli switch Catalyst esula dalle finalità di questo documento. Per ulteriori informazioni, consultare il documento sulla *[creazione di VLAN Ethernet sugli](//www.cisco.com/en/US/tech/tk389/tk689/technologies_configuration_example09186a008009478e.shtml)* [swith Catalyst](//www.cisco.com/en/US/tech/tk389/tk689/technologies_configuration_example09186a008009478e.shtml).Usare il comando show interface per visualizzare le modifiche.

```
Switch-A> (enable) show interface
sl0: flags=51<DOWN, POINTOPOINT, RUNNING>
         slip 0.0.0.0 dest 0.0.0.0
sc0: flags=63<UP, BROADCAST, RUNNING>
vlan 2 inet 172.16.84.17 netmask 255.255.255.0 broadcast 172.16.84.255
me1: flags=62<DOWN,BROADCAST,RUNNING>
         inet 0.0.0.0 netmask 0.0.0.0 broadcast 0.0.0.0
```
Switch-A> (enable)

5. Eseguire il comando <u>show ip route</u> Nota: Per poter gestire lo switch tramite un router, è necessario configurare un gateway predefinito. Lo switch non partecipa al routing IP. Pertanto, lo switch non ha alcuna conoscenza della topologia L3 della rete.Quando si esegue il comando show ip route, il gateway per la subnet sc0 viene assegnato al proprio indirizzo.

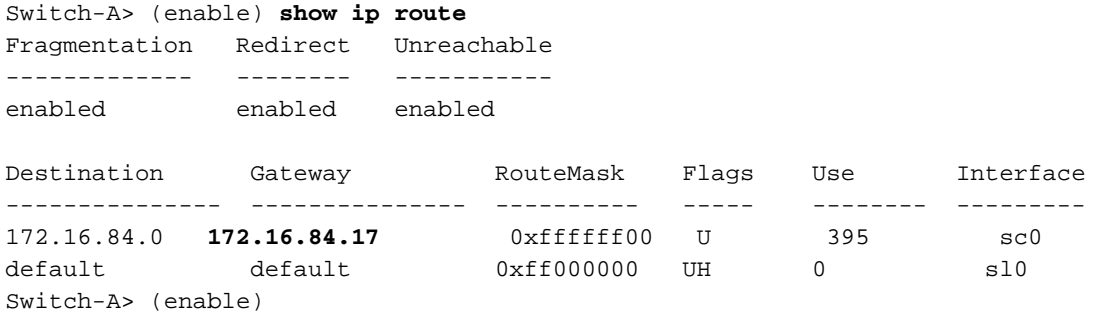

6. Per stabilire la route predefinita, usare il comando <mark>[set ip route 0.0.0.0 172.16.84.1](//www.cisco.com/en/US/docs/switches/lan/catalyst6500/catos/8.x/command/reference/set_f_l.html#wpxref17982)</mark> o il comando set ip route default 172.16.84.1.Il secondo indirizzo IP è il router connesso direttamente che fungerà da percorso attraverso il resto della rete. Questo indirizzo IP deve far parte della stessa subnet IP dello switch. È possibile definire fino a tre gateway IP predefiniti. Per impostare un gateway come gateway primario, usare la parola chiave primary con il comando *set ip route*. Se non si specifica un gateway predefinito primario, il primo gateway configurato sarà quello primario. Se più gateway sono designati come primari, l'ultimo gateway primario configurato sarà quello predefinito.

```
Switch-A> (enable) set ip route 0.0.0.0 172.16.84.1
Route added.
Switch-A> (enable)
o
Switch-A> (enable) set ip route default 172.16.84.1
Route added.
Switch-A> (enable)
```
Usare il comando show ip route per visualizzare le modifiche. Switch-A> (enable) **show ip route**

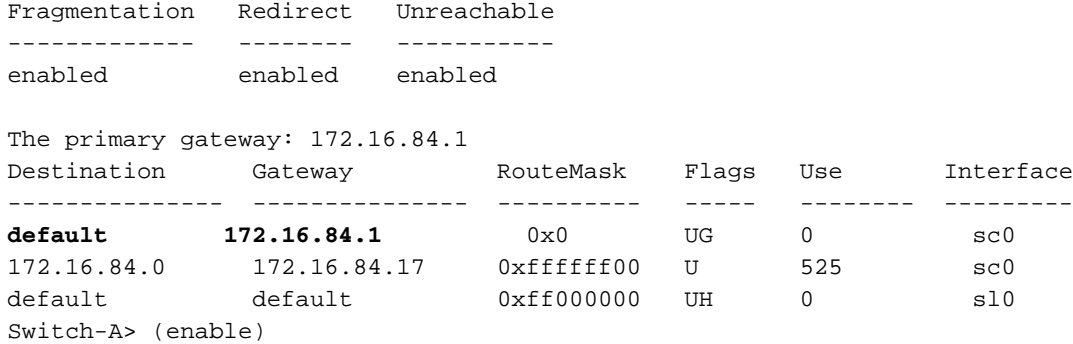

7. Per cancellare le route dalla tabella di routing, usare il comando <mark>[clear ip route all](//www.cisco.com/en/US/docs/switches/lan/catalyst6500/catos/8.x/command/reference/cd_clr_l.html#wpxref39323)</mark>.Nota: se si è connessi allo switch in modalità Telnet da una subnet diversa, la connessione viene interrotta quando si cancellano i percorsi. Non è possibile raggiungere di nuovo lo switch finché un utente non immette nuovamente l'indirizzo del gateway tramite una console collegata o un PC/terminale nella stessa subnet dello switch.

```
Switch-A> (enable) clear ip route all
All routes deleted.
Switch-A> (enable)
```
Se si specifica solo la route, è possibile deselezionare una singola route. Eseguire il comando [clear ip route 0.0.0.0 172.16.84.1.](//www.cisco.com/en/US/docs/switches/lan/catalyst6500/catos/8.x/command/reference/cd_clr_l.html#wpxref39323)

#### <span id="page-5-0"></span>Configurazione dell'interfaccia SLIP (sl0) sugli switch Catalyst 4500/4000, 5500/5000 e 6500/6000 con CatOS

Èpossibile utilizzare una connessione SLIP su sl0 per monitorare o gestire lo switch in remoto con un dispositivo compatibile con TCP/IP in cui non vi sono altri percorsi allo switch se non attraverso la porta della console.

Un gestore di rete può utilizzare un PC remoto per connettere switch in qualsiasi parte del mondo e gestire gli switch con SNMP o Telnet over SLIP. È inoltre possibile caricare software di sistema tramite l'interfaccia sl0 utilizzando il protocollo TFTP. Senza SLIP, la porta console può essere utilizzata solo per l'accesso VT100 (tty) o per il trasferimento di file Kermit. Per ulteriori informazioni su come abilitare la connettività di accesso remoto su uno switch Catalyst, fare riferimento a [Collegamento di un modem alla porta console sugli switch Catalyst](//www.cisco.com/en/US/products/hw/switches/ps679/products_tech_note09186a0080094b30.shtml).

Nella figura viene mostrato un esempio di gestione di uno switch da parte di un terminale remoto con l'uso di sl0. Questo tipo di gestione viene talvolta definita gestione fuori banda. Per fuori banda si intende che un terminale di gestione accede al dispositivo tramite un percorso che non include la rete a cui è connesso lo switch.

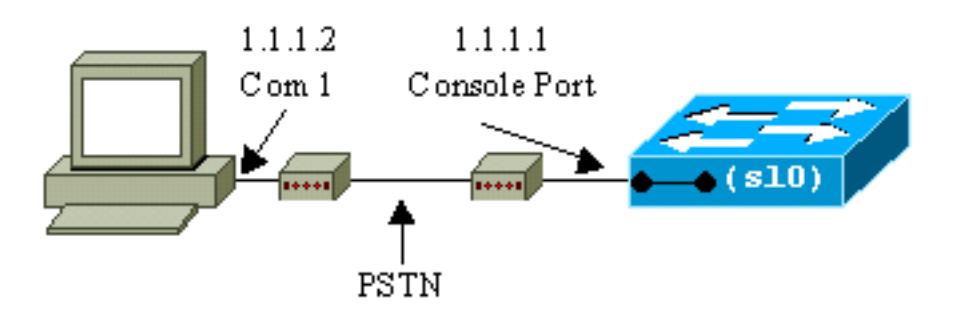

Se si configura e si attiva l'interfaccia sl0 da un terminale console collegato direttamente, la connessione alla console viene interrotta. Se il terminale in uso supporta lo SLIP, stabilire una sessione SLIP con lo switch. Al termine, disattivare la connessione SLIP per consentire la

connessione diretta alla console. Se si attiva SLIP e il terminale non supporta SLIP, è necessario stabilire una connessione Telnet con lo switch e disattivare sl0 o spegnere e riaccendere lo switch per poter nuovamente accedere alla porta console.

Nota: a meno che non si disponga di un terminale in grado di eseguire SLIP e si sappia come utilizzarlo, eseguire questi passaggi solo da una connessione Telnet allo switch.

- 1. Stabilire una sessione Telnet con lo switch.
- 2. Al prompt dei comandi, usare il comando <mark>[set interface sl0 1.1.1.1.1.2](//www.cisco.com/en/US/docs/switches/lan/catalyst6500/catos/8.x/command/reference/set_f_l.html#wpxref11191)</mark> per impostare l'indirizzo SLIP dello switch e l'indirizzo IP di destinazione.Di seguito è riportato un esempio: Switch-A> (enable) **set interface sl0 1.1.1.1 1.1.1.2** Interface sl0 slip and destination address set. Switch-A> (enable)
- 3. Per attivare la modalità SLIP, usare il comando <mark>[slip attach](//www.cisco.com/en/US/docs/switches/lan/catalyst6500/catos/8.x/command/reference/sh_u_v.html#wpxref21008)</mark> al prompt dei comandi.Di seguito è riportato un esempio:

```
Switch-A> (enable) slip attach
Console Port now running SLIP.
Switch-A> (enable)
```
4. Per disattivare la modalità SLIP, eseguire il comando <mark>[slip detach](//www.cisco.com/en/US/docs/switches/lan/catalyst6500/catos/8.x/command/reference/sh_u_v.html#wpxref21008)</mark> al prompt dei comandi.Di seguito è riportato un esempio:

Switch-A> (enable) **slip detach** SLIP detached on Console port. Switch-A> (enable)

#### <span id="page-6-0"></span>Configurazione della Management Ethernet Interface (me1) su uno switch Catalyst 4500/4000 con CatOS

In questa sezione viene spiegato come configurare un indirizzo IP su me1 presente sugli switch Catalyst serie 4500/4000. I pacchetti ricevuti sull'interfaccia me1 non raggiungono mai il fabric di switching e non è possibile accedere all'interfaccia me1 se non attraverso la porta Ethernet sul Supervisor Engine.

Un'altra caratteristica dell'interfaccia me1 è che, quando lo switch è in ROM monitor (ROMmon), l'interfaccia me1 è l'unica interfaccia attiva. Con ROMmon è possibile avviare il sistema dalla rete tramite me1 o aggiornare il software Cisco IOS tramite me1. Tuttavia, è necessario essere collegati direttamente alla porta della console. È possibile utilizzare questa interfaccia quando si ripristina uno switch Catalyst serie 4500/4000 da un'immagine software corrotta o mancante o da un errore di aggiornamento. Per ulteriori informazioni, fare riferimento alla sezione Recupero di Catalyst 4000, Catalyst 2948G, Catalyst 2980G e Catalyst 4912G nel documento sul [recupero](//www.cisco.com/en/US/products/hw/switches/ps663/products_tech_note09186a00800949c3.shtml) di [switch Catalyst con CatOS dai problemi di avvio.](//www.cisco.com/en/US/products/hw/switches/ps663/products_tech_note09186a00800949c3.shtml)

L'indirizzo IP dell'interfaccia me1 viene configurato in modo simile alla configurazione dell'interfaccia sc0. L'unica differenza è che non è possibile collegare l'interfaccia me1 a nessuna VLAN perché questa interfaccia non raggiunge il fabric di switching come l'interfaccia sc0.

Completare questa procedura per configurare un indirizzo IP sull'interfaccia me1:

- 1. Collegare un terminale alla porta console dello switch.
- 2. Usare il comando <mark>[show interface](//www.cisco.com/en/US/docs/switches/lan/catalyst6500/catos/8.x/command/reference/sh_d_i.html#wpxref26615)</mark> al prompt dello switch per visualizzare lo stato predefinito dell'interfaccia me1.Di seguito è riportato un esempio: Switch-A> (enable) **show interface** sl0: flags=51<DOWN, POINTOPOINT, RUNNING>

```
 slip 0.0.0.0 dest 0.0.0.0
sc0: flags=63<UP,BROADCAST,RUNNING>
        vlan 1 inet 0.0.0.0 netmask 0.0.0.0 broadcast 0.0.0.0
me1: flags=62
```
**inet 0.0.0.0 netmask 0.0.0.0 broadcast 0.0.0.0**

Switch-A> (enable)

3. Utilizzare il comando **set interface me1 10.1.1.2 255.255.255.0 10.1.1.255** per configurare un indirizzo IP per me1.Il messaggio restituito dall'opzione indica quali parametri sono stati modificati.Nota: per configurare un indirizzo di broadcast, è necessario immettere una maschera di rete.

```
Switch-A> (enable) set interface me1 10.1.1.2 255.255.255.0 10.1.1.255
Interface me1 IP address, netmask, and broadcast set.
Switch-A> (enable)
```
Usare il comando show interface per visualizzare le modifiche apportate.

```
Switch-A> (enable) show interface
sl0: flags=50 <DOWN, POINTOPOINT, RUNNING>
         slip 0.0.0.0 dest 0.0.0.0
sc0: flags=63 <UP,BROADCAST,RUNNING>
         vlan 1 inet 0.0.0.0 netmask 0.0.0.0 broadcast 0.0.0.0
me1: flags=63
```
#### Switch-A> (enable)

Se si immette solo un indirizzo IP dopo il comando set interface me1 10.1.1.2, vengono configurati la maschera predefinita e l'indirizzo di broadcast predefinito per la classe di indirizzi utilizzata. Di seguito è riportato un esempio:

Switch-A> (enable) **set interface me1 10.1.1.2**

*!--- Notice that neither the mask nor the broadcast address is specified.* Interface sc0 IP address and netmask set. Switch-A> (enable) Switch-A> (enable) show interface sl0: flags=50 <DOWN,POINTOPOINT,RUNNING> slip 0.0.0.0 dest 0.0.0.0 sc0: flags=63 <UP,BROADCAST,RUNNING> vlan 1 inet 0.0.0.0 netmask 0.0.0.0 broadcast 0.0.0.0 me1: flags=63 <**UP**,BROADCAST,RUNNING>

 inet 10.1.1.2 **netmask 255.0.0.0 broadcast 10.255.255.255** *!--- Notice that the switch took the !--- default mask and the broadcast address of class A.* Switch-A> (enable)

Nota: normalmente, l'interfaccia me1 è configurata per trovarsi in una subnet diversa rispetto all'interfaccia sc0, che consente a entrambe le interfacce di rimanere attive. Entrambe le interfacce possono essere configurate nella stessa subnet o con lo stesso indirizzo IP, ma in questo caso l'interfaccia sc0 è chiusa. In questa istanza, l'interfaccia me1 ha sempre la precedenza. Ad esempio, se l'interfaccia sc0 è già stata configurata con un indirizzo IP di 172.16.84.17 255.255.255.0, e si cerca di configurare l'interfaccia me1 nella stessa subnet

(172.16.84.18 255.255.255.0), vengono visualizzati questi messaggi:

```
Switch-A> (enable) set interface me1 172.16.84.18 255.255.255.0 172.16.80.255
This command places me1 and sc0 into the same ip subnet.
The sc0 interface will be automatically configured down if necessary to resolve
the conflict.
Do you want to continue (y/n) [n]?y
Interface me1 IP address, netmask, and broadcast set.
Interface sc0 administratively down due to conflict.
Console> (enable)
 !--- Check the configuration. Switch-A> (enable) show interface
```

```
sl0: flags=50 <DOWN, POINTOPOINT, RUNNING>
  slip 0.0.0.0 dest 0.0.0.0
sc0: flags=62 <DOWN, BROADCAST, RUNNING>
       vlan 1 inet 172.16.84.17 netmask 255.255.255.0 broadcast 172.16.84.255
me1: flags=63 <UP,BROADCAST,RUNNING>
        inet 172.16.84.18 netmask 255.255.255.0 broadcast 172.16.84.255
Switch-A> (enable)
```
Se nel passaggio 3 si nota che lo stato di me1 è inattivo anziché attivo, usare questo 4. comando per attivare manualmente l'interfaccia:

Switch-A> (enable) **set interface me1 up Interface me1 administratively up.** Switch-A> (enable)

5. Eseguire il comando **show ip route Nota:** se si desidera gestire lo switch tramite un router, è necessario configurare un gateway predefinito in quanto lo switch non partecipa al routing IP. Pertanto, lo switch non ha alcuna conoscenza della topologia L3 della rete.Quando si usa il comando [show ip route](//www.cisco.com/en/US/docs/switches/lan/catalyst6500/catos/8.x/command/reference/sh_ml_n.html#wpxref38248), il gateway della subnet me1 è assegnato al proprio indirizzo. Switch-A> (enable) **show ip route**

```
Fragmentation Redirect Unreachable
------------- -------- -----------
enabled enabled enabled
Destination Gateway RouteMask Flags Use Interface
--------------- --------------- ---------- ----- -------- ---------
10.1.1.0 10.1.1.2 0xffffff00 U 0 me1
Switch-A> (enable)
```
6. Per stabilire la route predefinita, usare il comando **set ip route 0.0.0.0 10.1.1.3** o il comando set ip route default 10.1.1.3.Il secondo indirizzo IP è il router connesso direttamente che fungerà da percorso attraverso il resto della rete. Questo indirizzo IP deve far parte della stessa subnet IP dello switch.

```
Switch-A> (enable)set ip route 0.0.0.0 10.1.1.3
Route added.
Switch-A> (enable)
o
Switch-A> (enable) set ip route default 10.1.1.3
Route added.
Switch-A> (enable)
Usare il comando show ip route per visualizzare le modifiche.
Switch-A> (enable) show ip route
Fragmentation Redirect Unreachable
------------- -------- -----------
enabled enabled enabled
The primary gateway: 10.1.1.3
```
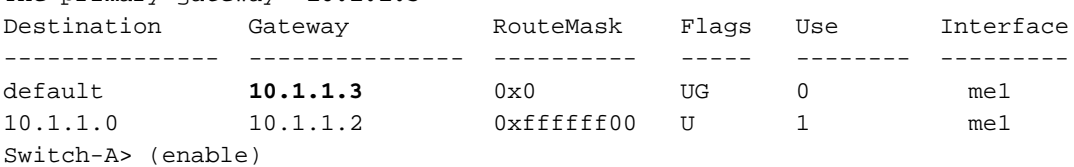

Nota: se sc0 e me1 si trovano in subnet diverse, è possibile configurare più gateway predefiniti. Tuttavia, il gateway definito per primo diventa il gateway principale. Se si tratta del gateway desiderato, è necessario utilizzare la parola chiave primary alla fine del comando per modificare il gateway predefinito primario. Ad esempio, 172.16.84.1 è il gateway primario in un caso in cui entrambi questi elementi sono veri:Si supponga di avere sc0 con l'indirizzo IP 172.16.84.17 255.255.255.0 configurato per primo con il gateway predefinito 172.16.84.1.Si configura me1 con un indirizzo IP di 10.1.1.2 255.255.255.0 e con il gateway

predefinito di 10.1.1.3.È possibile usare questi comandi per modificare il gateway primario in 10.1.1.3:

```
Switch-A> (enable) show ip route
Fragmentation Redirect Unreachable
------------- -------- -----------
enabled enabled enabled
The primary gateway: 172.16.80.1
Destination Gateway RouteMask Flags Use Interface
--------------- --------------- ---------- ----- -------- ---------
default 10.1.1.3 0x0 G 0 me1
default 172.16.84.1 0x0 UG 11 sc0
172.16.80.0 172.16.84.17 0xffffff00 U 38 sc0
10.1.1.0 10.1.1.2 0xffffff00 U 4 me1
!--- Notice that 172.16.84.1 is the primary default gateway. Switch-A> (enable) !--- Change
the primary default gateway to 10.1.1.3. Switch-A> (enable) set ip route default 10.1.1.3
primary
Primary route changed
Switch-A> (enable)
!--- This message displays when the primary gateway is changed: %SYS-5-
RTE_DEFGATEFROM:Default Gateway switching from 172.16.80.1 %SYS-5-RTE_DEFGATETO:Default
Gateway switching to 10.1.1.3 !--- Verify the change. Switch-A> (enable) show ip route
Fragmentation Redirect Unreachable
------------- -------- -----------
enabled enabled enabled
The primary gateway: 10.1.1.3
Destination Gateway RouteMask Flags Use Interface
--------------- --------------- ---------- ----- -------- ---------
default 10.1.1.3 0x0 UG 0 me1<br>default 172.16.84.1 0x0 G 11 sc0
default 172.16.84.1 0x0 G 11 sc0
172.16.80.0 172.16.84.17 0xffffff00 U 38 sc0
10.1.1.0 10.1.1.2 0xffffff00 U 4 me1
!--- Notice that now the primary default gateway is 10.1.1.3.
```
7. Per cancellare le route dalla tabella di routing, usare il comando <mark>[clear ip route all](//www.cisco.com/en/US/docs/switches/lan/catalyst6500/catos/8.x/command/reference/cd_clr_l.html#wpxref39323)</mark> Nota: se si è connessi allo switch in modalità Telnet da una subnet diversa, la connessione viene interrotta quando si cancellano i percorsi. Non è possibile raggiungere di nuovo lo switch prima che qualcuno immetta nuovamente l'indirizzo del gateway tramite una console collegata o un PC/terminale sulla stessa subnet dello switch. Switch-A> (enable) **clear ip route all**

```
All routes deleted.
Switch-A> (enable)
```
Se si specifica solo la route, è possibile deselezionare una singola route. Eseguire il comando clear ip route 0.0.0.0 10.1.1.3.

#### <span id="page-9-0"></span>Configurazione di un'interfaccia di gestione per gli switch Catalyst serie 4500/4000 con software Cisco IOS

Su uno switch Catalyst 4500/4000 Supervisor Engine III/IV con software Cisco IOS, è possibile usare per la gestione qualsiasi interfaccia instradabile. Per configurare l'interfaccia, sono disponibili tre opzioni.

Nota: la porta di gestione Ethernet (con etichetta 10/100 MGT) su un Supervisor Engine III (WS-X4014) o Supervisor Engine IV (WS-X4515) è utilizzata in modalità ROMmon solo per ripristinare un'immagine software dello switch mancante o danneggiata. Questa porta non è attiva durante il normale funzionamento dello switch e non può essere utilizzata come interfaccia di gestione.

Opzione 1: configurare un'interfaccia di loopback per la gestione dello switch. Un'interfaccia di loopback presenta alcuni vantaggi. Un loopback è un'interfaccia virtuale sempre attiva. I pacchetti indirizzati all'interfaccia di loopback vengono rimandati allo switch L3 o al router e elaborati localmente. I pacchetti IP che vengono instradati verso l'interfaccia di loopback ma non destinati a tale interfaccia vengono scartati. Ciò significa che l'interfaccia di loopback funge anche da interfaccia 0 null. L'interfaccia di loopback funge da ID router per Open Shortest Path First (OSPF) e così via. In questo esempio viene utilizzato il loopback 0:

Switch#**configure terminal** Enter configuration commands, one per line. End with CNTL/Z. Switch(config)#**interface loopback 0** Switch(config-if)#**ip address 10.1.1.1 255.255.255.255** *!--- The loopback interface should have a 32-bit subnet mask, which means that !--- the 10.1.1.1 address is the only destination address in this subnet.* Switch(config-if)#**end** Switch#

Èinoltre necessario configurare un protocollo di routing per distribuire la subnet assegnata all'indirizzo di loopback o creare una route statica.

Opzione 2 - Configurare l'interfaccia come interfaccia con routing L3 con un indirizzo IP. Per impostazione predefinita, tutte le interfacce su uno switch Catalyst 4500/4000 con software Cisco IOS sono L2. Pertanto, è necessario che l'interfaccia collegata al resto della rete sia un'interfaccia con routing L3. Eseguire il comando [no switchport](//www.cisco.com/en/US/docs/switches/lan/catalyst4500/12.2/15.02SG/command/reference/snmp_vtp.html#wp1114663) e configurare l'indirizzo IP desiderato. L'esempio fornisce un'illustrazione. Per impostazione predefinita, tutte le interfacce sono abilitate, quindi non è necessario usare il comando no shutdown. In questo esempio viene utilizzato Fast Ethernet 5/30:

Switch(config)#**interface fastethernet 5/30** Switch(config-if)#**no switchport** Switch(config-if)#**ip address 11.1.1.1 255.0.0.0**

Se si esegue il comando show running-config interface fastethernet 5/30, viene visualizzato quanto segue:

```
Building configuration...
Current configuration : 80 bytes
!
interface FastEthernet5/30
no switchport
ip address 11.1.1.1 255.0.0.0
end
```
Opzione 3 - Configurazione di un'interfaccia L2 come parte di una VLAN specifica. Usare i comandi [switchport mode access](//www.cisco.com/en/US/docs/switches/lan/catalyst4500/12.2/15.02SG/command/reference/snmp_vtp.html#wp1210450) e switchport access vlan vlan-id e usare l'interfaccia virtuale commutata (SVI) corrispondente con un indirizzo IP.

Nota: è necessario comprendere la differenza tra la VLAN di gestione utilizzata per amministrare lo switch e le VLAN dati usate per passare il traffico L2. La VLAN di gestione è una SVI creata con il comando *interface vlan vlan-id* globale. Non confondere questo comando con i comandi che si utilizzano per creare VLAN dati per passare il traffico L2. Sugli switch Catalyst serie 6500/6000 con software Cisco IOS, è possibile configurare le VLAN dati dal database VLAN o usare il comando vlan vlan-id globale.

Attenersi alla seguente procedura:

```
Utilizzare i seguenti comandi:
1.
  Switch(config)#interface vlan 1
  Switch(config-if)#ip address 10.1.1.1 255.0.0.0
  Switch(config-if)#no shut
```
Nota: in questo esempio viene usata la VLAN 1 come VLAN di gestione. La VLAN 1 è nel database VLAN per impostazione predefinita.

2. Per verificare che l'interfaccia sia una porta dello switch di accesso, usare il comando [switchport mode access](//www.cisco.com/en/US/docs/switches/lan/catalyst4500/12.2/15.02SG/command/reference/snmp_vtp.html#wp1210450) sull'interfaccia fisica desiderata.Per impostazione predefinita, tutte le interfacce sono interfacce L2 e sono porte dello switch di accesso nella VLAN 1. Se si intende utilizzare la VLAN 1 come VLAN di gestione, non è necessaria alcuna configurazione nell'interfaccia. Tuttavia, per verificare nella configurazione che l'interfaccia sia effettivamente una porta dello switch di accesso, usare il comando switchport mode access.In questo esempio viene utilizzato Fast Ethernet 5/32: Switch(config)#**interface fastethernet 5/32**

Switch(config-if)#**switchport mode access**

Se si esegue il comando [show run interface fastethernet 5/32,](//www.cisco.com/en/US/docs/switches/lan/catalyst4500/12.2/15.02SG/command/reference/show1.html#wpxref61317) viene visualizzato questo output:

```
Switch#show run interface fastethernet 5/32
Building configuration...
Current configuration : 84 bytes
!
interface FastEthernet5/32
switchport mode access
no snmp trap link-status
end
```
3. Per modificare l'interfaccia di gestione dalla VLAN predefinita 1 a un'altra VLAN, usare il comando interface vlan vlan-id per creare una nuova SVI.Quindi, usare il comando switchport access vlan *vlan-id* per configurare un'interfaccia L2 come parte della nuova

```
VLAN. Nell'esempio viene mostrato questo processo:
Switch(config)#interface vlan 2
Switch(config-if)#ip address 20.1.1.1 255.0.0.0
Switch(config-if)#no shut
!--- Configure an interface to access the new management VLAN. Switch(config)#interface
fastethernet 5/32
Switch(config-if)#switchport mode access
Switch(config-if)#switch access vlan 2
```
Se si esegue il comando show run interface fastethernet 5/32, viene visualizzato questo output:

```
Building configuration...
Current configuration : 110 bytes
!
interface FastEthernet5/32
 switchport access vlan 2
 switchport mode access
end
```
Per consentire allo switch di accedere alle reti remote, è necessario disporre di:Un gateway predefinito impostato per il router dell'hop successivo collegato direttamente allo switchProtocollo di routing dinamico configuratoSe non si sta eseguendo il routing dell'indirizzo IP, usare il comando ip default-gateway *ip-address* per configurare un indirizzo IP del router del gateway. Per configurare il routing dinamico, usare il comando router routing protocol. Usare il comando show ip route per visualizzare lo stato della tabella di

routing.

#### <span id="page-12-0"></span>Configurazione di un'interfaccia di gestione per uno switch Catalyst 6500/6000 con software Cisco IOS

Su uno switch Catalyst serie 6500/6000 con software Cisco IOS, è possibile usare per la gestione qualsiasi interfaccia instradabile. Per configurare l'interfaccia, sono disponibili tre opzioni.

Opzione 1: configurare un'interfaccia di loopback per la gestione dello switch. Un'interfaccia di loopback presenta alcuni vantaggi. Un loopback è un'interfaccia virtuale sempre attiva. I pacchetti indirizzati all'interfaccia di loopback vengono rimandati allo switch L3 o al router e elaborati localmente. I pacchetti IP che vengono instradati verso l'interfaccia di loopback ma non destinati a tale interfaccia vengono scartati. Ciò significa che l'interfaccia di loopback funge anche da interfaccia 0 null. L'interfaccia di loopback funge da ID router per OSPF e così via. In questo esempio viene utilizzato il loopback 0:

Switch#**configure terminal** Enter configuration commands, one per line. End with CNTL/Z. Switch(config)#**interface loopback 0** Switch(config-if)#**ip address 10.1.1.1 255.255.255.255** *!--- The loopback interface should have a 32-bit subnet mask, which means that !--- the 10.1.1.1 address is the only destination address in this subnet.* Switch(config-if)#**end**  $Sw$ itch#

Èinoltre necessario configurare un protocollo di routing per distribuire la subnet assegnata all'indirizzo di loopback o creare una route statica.

Opzione 2 - Configurare l'interfaccia come interfaccia con routing L3 con un indirizzo IP. Per impostazione predefinita, tutte le interfacce su uno switch Catalyst 6500/6000 con software Cisco IOS sono L3. Per impostazione predefinita, tutte le interfacce sono abilitate, quindi non è necessario usare il comando no shutdown. In questo esempio viene utilizzato Fast Ethernet 5/30:

```
Switch(config)#interface fastethernet 5/30
Switch(config-if)#ip address 11.1.1.1 255.0.0.0
```
Se si esegue il comando [show running-config interface fastethernet 5/30,](//www.cisco.com/en/US/docs/switches/lan/catalyst6500/ios/12.2ZY/command/reference/show4.html#wpxref61317) viene visualizzato quanto segue:

```
Building configuration...
Current configuration : 80 bytes
!
interface FastEthernet5/30
no switchport
ip address 11.1.1.1 255.0.0.0
end
```
Opzione 3 - Configurazione di un'interfaccia L2 come parte di una VLAN specifica. Usare i comandi [switchport mode access](//www.cisco.com/en/US/docs/switches/lan/catalyst6500/ios/12.2ZY/command/reference/S1.html#wpxref79609) e switchport access vlan vlan-id e usare una SVI corrispondente con un indirizzo IP.

Nota: è necessario comprendere la differenza tra la VLAN di gestione utilizzata per amministrare lo switch e le VLAN dati usate per passare il traffico L2. La VLAN di gestione è una SVI creata con il comando *interface vlan vlan-id*. Non confondere questo comando con i comandi che si utilizzano

per creare VLAN dati per passare il traffico L2. Sugli switch Catalyst serie 6500/6000 con software Cisco IOS, è possibile configurare le VLAN dati dal database VLAN o usare il comando vlan vlanid globale.

Attenersi alla seguente procedura:

```
Utilizzare i seguenti comandi:
1.
  Switch(config)#interface vlan 1
  !--- Interface VLAN 1 is an SVI. Switch(config-if)#ip address 10.1.1.1 255.0.0.0
  Switch(config-if)#no shut
```
Nota: in questo esempio viene usata la VLAN 1 come VLAN di gestione. La VLAN 1 è nel database VLAN per impostazione predefinita.

2. Per configurare l'interfaccia come un'interfaccia L2 nella VLAN predefinita 1, usare il comando switchport mode access nell'interfaccia fisica desiderata.Nota: per impostazione predefinita, tutte le interfacce sono interfacce L3.In questo esempio viene utilizzato Fast Ethernet 5/32:

```
Switch(config)#interface fastethernet 5/32
Switch(config-if)#switchport mode access
```
Se si esegue il comando show run interface fastethernet 5/32, viene visualizzato questo output:

```
Switch#show run interface fastethernet 5/32
Building configuration...
Current configuration : 84 bytes
!
interface FastEthernet5/32
 switchport mode access
 no snmp trap link-status
end
```
3. Per modificare l'interfaccia di gestione dalla VLAN predefinita 1 a un'altra VLAN, usare il comando interface vlan vlan-id per creare una nuova SVI.Quindi, usare il comando switchport access vlan vlan-id per configurare un'interfaccia L2 come parte della nuova

VLAN. Nell'esempio viene mostrato questo processo:

```
Switch(config)#interface vlan 2
Switch(config-if)#ip address 20.1.1.1 255.0.0.0
Switch(config-if)#no shut
!--- Configure an interface to access the new management VLAN. Switch(config)#interface
fastethernet 5/32
Switch(config-if)#switchport mode access
Switch(config-if)#switch access vlan 2
```
Se si esegue il comando show run interface fastethernet 5/32, viene visualizzato questo output:

```
Building configuration...
Current configuration : 110 bytes
!
interface FastEthernet5/32
 switchport access vlan 2
 switchport mode access
end
```
Per consentire allo switch di accedere alle reti remote, è necessario disporre di:Un gateway predefinito impostato per il router dell'hop successivo collegato direttamente allo switchProtocollo di routing dinamico configuratoSe non si sta eseguendo il routing dell'indirizzo IP, usare il comando ip default-gateway *ip-address* per configurare un indirizzo IP del router del gateway. Per configurare il routing dinamico, usare il comando router routing protocol. Usare il comando show ip route per visualizzare lo stato della tabella di routing.

#### <span id="page-14-0"></span>Configurazione di un'interfaccia di gestione per gli switch Catalyst L2 a configurazione fissa

Gli switch Catalyst L2 a configurazione fissa eseguono il software Cisco IOS, ma sono solo switch con capacità L2. Questi switch possono avere solo un'interfaccia di gestione attiva alla volta. L'interfaccia di gestione predefinita è la VLAN 1. Non è possibile eliminare la VLAN 1 su questi switch. Tuttavia, è possibile creare un'altra interfaccia VLAN per la gestione, come mostrato negli esempi riportati in questa sezione.

Nota: è necessario comprendere la differenza tra la VLAN di gestione utilizzata per amministrare lo switch e le VLAN usate per passare il traffico L2. La VLAN di gestione è una SVI creata con il comando *interface vlan vlan-id*. Non confondere questo comando con i comandi che si utilizzano per creare VLAN dati per passare il traffico L2. Sugli switch serie XL, è possibile creare VLAN dati solo con il comando [vlan database](//www.cisco.com/en/US/docs/switches/lan/catalyst2950/software/release/12.1_6_ea2/command/reference/cli_cmds.html#wp1028715). Nel software Cisco IOS versione 12.1(9)EA1 e successive per lo switch 2950 (e in tutte le versioni software per i router 2940, 2955 e 2970), è disponibile un'opzione aggiuntiva per la configurazione delle VLAN dati. Questa opzione aggiuntiva è il comando vlan vlan-id globale.

In questi esempi viene usato Fast Ethernet 0/1 come porta dello switch di accesso e come membro della VLAN di gestione. Per rendere un'interfaccia membro della VLAN 1, non è necessaria alcuna configurazione, in quanto tutte le interfacce sono porte dello switch di accesso nella VLAN 1 per impostazione predefinita.

Questo è il primo esempio:

```
Switch(config)#interface vlan 1
Switch(config-if)#ip address 10.1.1.1 255.0.0.0
Switch(config-if)#end
Switch#
Switch#show run interface vlan 1
Building configuration...
Current configuration:
!
interface VLAN1
 ip address 10.1.1.1 255.0.0.0
 no ip directed-broadcast
 no ip route-cache
end
Switch#show run interface fastethernet 0/1
Building configuration...
Current configuration:
!
interface FastEthernet0/1
!--- All interfaces are access switch ports in VLAN 1 by default. end Switch#show ip interface
brief
Interface IP-Address OK? Method Status Protocol
VLAN1 10.1.1.1 YES manual up up up
```
FastEthernet0/1 unassigned YES unset up variable up Tenere presente che non è possibile eliminare l'interfaccia di gestione VLAN 1. Per modificare l'interfaccia di gestione dalla VLAN predefinita 1 a un'altra VLAN, usare il comando interface vlan vlan-id per creare una nuova SVI. Quindi, usare il comando switchport access vlan vlan-id per configurare un'interfaccia L2 come parte della nuova VLAN. Nell'esempio viene mostrato questo processo:

Nota: se l'interfaccia di gestione non è un membro della VLAN 1 e si è configurato uno dei seguenti comandi sullo switch, è possibile che l'interfaccia di gestione sia nello stato di arresto dopo un ricaricamento:

- ip ftp source-interface vlan vlan-id
- ip tftp source-interface vlan vlan-id
- **ip telnet source-interface vlan** *vlan-id***R**endere l'interfaccia di gestione un membro della VLAN 1. In alternativa, rimuovere questi comandi dalla configurazione o aggiornare il software dello switch all'immagine più recente per risolvere il problema.

Nota: sugli switch serie XL, è possibile usare il comando opzionale management nella nuova SVI per arrestare automaticamente la VLAN 1 e trasferire l'indirizzo IP sulla nuova VLAN.

```
Switch(config)#interface vlan 2
Switch(config-if)#ip address 20.1.1.1 255.0.0.0
Switch(config-if)#no shut
!--- Configure an interface to access the new management VLAN. Switch(config)#interface
fastethernet 0/1
Switch(config-if)#switchport access vlan 2
Switch(config-if)#end
```
Switch#

Se si esegue il comando show run interface fastethernet 0/1, viene visualizzato questo output:

```
Switch#show run interface fastethernet 0/1
Building configuration...
Current configuration : 85 bytes
!
interface FastEthernet 0/1
 switchport access vlan 2
 switchport mode access
end
Switch#
```
per consentire allo switch di accedere alle reti remote, è necessario disporre di un gateway predefinito configurato per il router dell'hop successivo direttamente connesso allo switch. Usare il comando ip default-gateway *ip-address* per configurare l'indirizzo IP di un router gateway.

## <span id="page-15-0"></span>Configurazione di un'interfaccia di gestione per gli switch serie 3550 e 3750

Sugli switch Catalyst serie 3550 e 3750 con software Cisco IOS, è possibile usare per la gestione qualsiasi interfaccia instradabile. Per configurare l'interfaccia, sono disponibili tre opzioni.

Opzione 1: configurare un'interfaccia di loopback per la gestione dello switch. Un'interfaccia di loopback presenta alcuni vantaggi. Un loopback è un'interfaccia virtuale sempre attiva. I pacchetti indirizzati all'interfaccia di loopback vengono rimandati allo switch L3 o al router e elaborati localmente. I pacchetti IP che vengono instradati verso l'interfaccia di loopback ma non destinati a tale interfaccia vengono scartati. Ciò significa che l'interfaccia di loopback funge anche da interfaccia 0 null. L'interfaccia di loopback funge da ID router per OSPF e così via. In questo esempio viene utilizzato il loopback 0:

Switch#**configure terminal** Enter configuration commands, one per line. End with CNTL/Z. Switch(config)#**interface loopback 0** Switch(config-if)#**ip address 10.1.1.1 255.255.255.255** *!--- The loopback interface should have a 32-bit subnet mask, which means that !--- the 10.1.1.1 address is the only destination address in this subnet.* Switch(config-if)#**end** Switch#

Èinoltre necessario configurare un protocollo di routing per distribuire la subnet assegnata all'indirizzo di loopback o creare una route statica.

Opzione 2 - Configurare l'interfaccia come interfaccia con routing L3 con un indirizzo IP. Per impostazione predefinita, tutte le interfacce su uno switch Catalyst 3550 o 3750 con software Cisco IOS sono L2. Per rendere un'interfaccia L2 un'interfaccia L3, usare il comando [no switchport](//www.cisco.com/en/US/docs/switches/lan/catalyst3750x_3560x/software/release/12.2_55_se/command/reference/cli3.html#wp2893231) e configurare un indirizzo IP. Tutte le interfacce sono abilitate per impostazione predefinita, quindi non è necessario usare il comando [no shutdown](//www.cisco.com/en/US/docs/switches/lan/catalyst3750x_3560x/software/release/12.2_55_se/command/reference/cli3.html#wp1944793). In questo esempio viene usato Fast Ethernet 2/0/1 su uno switch Catalyst 3750:

```
Switch#configure terminal
Enter configuration commands, one per line. End with CNTL/Z.
Switch(config)#interface fastethernet 2/0/1
Switch(config-if)#no switchport
Switch(config-if)#ip address 11.1.1.1 255.0.0.0
Switch(config-if)#end
Switch#
```
Se si esegue il comando show running-config interface fastethernet 2/0/1, viene visualizzato quanto segue:

```
Switch#show running-config interface fastethernet 2/0/1
Building configuration...
Current configuration : 81 bytes
!
interface FastEthernet2/0/1
 no switchport
 ip address 11.1.1.1 255.0.0.0
end
Switch#
```
Opzione 3 - Configurazione di un'interfaccia L2 come parte di una VLAN specifica. Usare il comando switchport mode access e il comando switchport access vlan vlan-id, quindi usare una SVI corrispondente con un indirizzo IP.

Attenersi alla seguente procedura:

```
Utilizzare i seguenti comandi:
1.Switch(config)#interface vlan 1
```

```
!--- Interface VLAN 1 is an SVI. Switch(config-if)#ip address 10.1.1.1 255.0.0.0
Switch(config-if)#no shut
```
Nota: in questo esempio viene usata la VLAN 1 come VLAN di gestione. La VLAN 1 è nel database VLAN per impostazione predefinita.

2. Per verificare che l'interfaccia sia una porta dello switch di accesso, usare il comando [switchport mode access](//www.cisco.com/en/US/docs/switches/lan/catalyst3750/software/release/12.2_52_se/command/reference/cli3.html#wpmkr2357437) sull'interfaccia fisica desiderata.Per impostazione predefinita, tutte le interfacce sono interfacce L2 e sono porte dello switch di accesso nella VLAN 1. Se si intende utilizzare la VLAN 1 come VLAN di gestione, non è necessaria alcuna configurazione nell'interfaccia. Tuttavia, per verificare nella configurazione che l'interfaccia sia effettivamente una porta dello switch di accesso, usare il comando switchport mode access.In questo esempio viene utilizzato Fast Ethernet 2/0/1:

```
Switch(config)#interface fastethernet 2/0/1
Switch(config-if)#switchport mode access
Switch(config-if)#end
```
Se si esegue il comando show run interface fastethernet 2/0/1, viene visualizzato questo output:

```
Switch#show run interface fastethernet 2/0/1
Building configuration...
Current configuration : 59 bytes
!
interface FastEthernet2/0/1
 switchport mode access
end
Switch#
```
3. Per modificare l'interfaccia di gestione dalla VLAN predefinita 1 a un'altra VLAN, usare il comando *interface vlan vlan-id* per creare una nuova SVI.Quindi, usare il comando switchport access vlan *vlan-id* per configurare un'interfaccia L2 come parte della nuova

```
VLAN. Nell'esempio viene mostrato questo processo:
Switch(config)#interface vlan 2
Switch(config-if)#ip address 20.1.1.1 255.0.0.0
Switch(config-if)#no shut
!--- Configure an interface to access the new management VLAN. Switch(config)#interface
fastethernet 2/0/1
Switch(config-if)#switchport access vlan 2
Switch(config-if)#end
Switch#
```
Se si esegue il comando show run interface fastethernet 2/0/1, viene visualizzato questo

```
output:
Switch#show run interface fastethernet 2/0/1
Building configuration...
Current configuration : 85 bytes
!
interface FastEthernet2/0/1
 switchport access vlan 2
 switchport mode access
end
Switch#
```
Per consentire allo switch di accedere alle reti remote, è necessario disporre di:Un gateway predefinito impostato per il router dell'hop successivo collegato direttamente allo switchProtocollo di routing dinamico configuratoSe non si sta eseguendo il routing dell'indirizzo IP, usare il comando ip default-gateway *ip-address* per configurare un indirizzo IP del router del gateway.Se si intende configurare il routing dinamico, tenere presente che il routing IP è disabilitato per impostazione predefinita. Usare il comando ip routing globale per abilitare il routing IP. RIP (Routing Information Protocol) è l'unico protocollo di routing dinamico supportato quando si utilizza l'immagine SMI (Standard Multilayer Software Image). Enhanced Multilayer Software Image (EMI) è richiesto per il supporto di IGRP (Interior

Gateway Routing Protocol), EIGRP (Enhanced IGRP), OSPF e BGP (Border Gateway Protocol). Per configurare il routing dinamico, usare il comando router routing\_protocol. Usare il comando show ip route per visualizzare lo stato della tabella di routing.

#### <span id="page-18-0"></span>Informazioni correlate

- <u>[Confronto tra le operazioni di layer 2 dei software di sistema CatOS e Cisco IOS sugli switch](//www.cisco.com/en/US/products/hw/switches/ps700/products_tech_note09186a008010e9d5.shtml?referring_site=bodynav)</u> [Catalyst 6500/6000](//www.cisco.com/en/US/products/hw/switches/ps700/products_tech_note09186a008010e9d5.shtml?referring_site=bodynav)
- [Switch Supporto dei prodotti](//www.cisco.com/cisco/web/psa/default.html?mode=prod&level0=268438038&referring_site=bodynav)
- [Supporto della tecnologia di switching LAN](//www.cisco.com/cisco/web/psa/default.html?mode=tech&level0=268435696&referring_site=bodynav)
- [Documentazione e supporto tecnico Cisco Systems](//www.cisco.com/cisco/web/support/index.html?referring_site=bodynav)